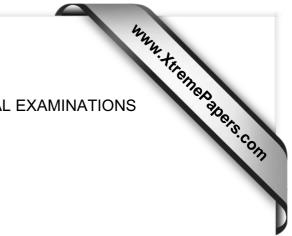

UNIVERSITY OF CAMBRIDGE INTERNATIONAL EXAMINATIONS

# Cambridge International Diploma in Business Advanced Level

Scheme of Work

5201 Information and Communications Technology (ICT) Optional Module

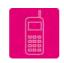

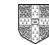

UNIVERSITY of CAMBRIDGE International Examinations

# **Optional Module**

# Communication

This section of the Module involves the use of the Internet and email to gather and communicate information.

# What is assessed in this section of the Module?

Use of email to:

- receive messages
- send messages and files using facilities such as reply, forward, copies, create new messages
- receive files as attachments and save them
- send files as attachments

Use of the Internet to:

- locate information from a specified website
- search for information
- download and save information

# **Tutor Preparation Required to Deliver this Module**

You will need to:

- documentation for activities to be undertaken
- to set up email addresses, and prepare email message to be sent to the students
- to check connection to websites used and location of files for download by candidates
- to know what is on any specified website
- to ensure that the file storage area has sufficient disk space for storing the necessary files
- to provide instructions for saving files to and locating files from the candidate's file storage area
- to be aware of any Internet search results set for the students
- to ensure that software is available for opening attachments
- appropriate documentation from 'General Principles and Procedures' below

# Underpinning Knowledge

How to:

- log-in to the email system
- save files and attach files to messages to be sent
- save attachments from messages received
- log-in to the Internet
- locate specified websites
- search for specified information
- download and save files from a specified site
- open saved files using appropriate software packages

# **General Principles and Procedures**

In preparation for this module you could produce notes on the following topics:

- general information detailing the use of the Internet
- the procedure for log-in
- the implications of security on the Internet, including giving personal details (such as bank and credit card details)
- an overview of common file types such as DOC, PDF, TXT, CSV, JPG, GIF, HTML, ZIP and how to load these into the appropriate software package
- importing different file types into common software packages
- downloading information from the Internet

# **Data Management**

This section of the Module consists of using word processing, spreadsheet and database applications in an integrated fashion to manage and present information. It also deals with the use of advanced formatting facilities to present information appropriately.

#### What is assessed in this section of the Module?

Entering data from different sources:

- load data from existing files
- key in text, number and dates
- import, manipulate and position images
- download and position data from Internet

Document format and layout:

- set up a page format
- create margins top, bottom, left, right
- create and use styles
- create headers and footers
- use automated paragraph numbering
- create and manipulate a table
- control pages, using column and page breaks

Re-organise data to meet needs:

- sort data (ascending, descending) on more than one field
- extract subsets of data (AND/OR, data range, wildcard)

Perform calculations on numeric data:

- use simple arithmetic operators
- use absolute cell references
- use numeric functions (sum/average)
- use conditional functions (if/lookup)

Present numeric data in graphical form:

- produce graphs (pie, bar, line, comparative)
- include titles, labels, legend
- select from within a data range
- control y-axis range
- place and manipulate chart

Integrate data from several sources:

- combine text, numeric and image data in one document
- ensure consistency of display
- use repagination to ensure page breaks are positioned appropriately

#### Output data:

- save and print document
- print directory/folder structure

### **Tutor Preparation Required to Deliver this Module**

You will need:

- documentation for activities to be undertaken
- instructions for saving and printing documents
- prepared files for the students to load and/or import
- these should include the following file types:
  - word processing
  - spreadsheet and database
  - graphic/image
  - appropriate documentation from 'General Principles and Procedures' below

# Underpinning Knowledge

- the relationship between different applications
- purpose of different applications types
- how to enter, insert, delete and move data
- reason for using styles
- reason to control page break/numbering/orientation
- impact of use of graphics, colour and text
- use of different graph types

#### **General Principles and Procedures**

In preparation for this module you could produce notes on the following topics:

- file naming conventions
- how to obtain printouts of directory/folder structure
- how to integrate elements from different software applications into one document
- setting styles within documents
- text and number formatting instructions
- using paragraph numbering
- presenting data in tables
- sorting and organising data
- performing numeric calculations including functions
- producing different graph types
- bringing text, image and numeric data together in one document
- choosing a printer, starting and cancelling a printout
- accessing, and function of, a print queue

# Systems Management

This section of the Module consists of using the operating system or application facilities to copy, delete or move files. It also deals with the organisation of files into folders, and the production of file listings.

### What is assessed in this section of the Module?

- saving both new and existing data files
- deleting specified file/s
- copying specified file/s
- moving and relocating file/s as specified
- setting up directories/folders to specified directory structure/s

# **Tutor Preparation Required to Deliver this Module**

You will need:

- access to relevant disk drives for storage of files
- ensure that there is adequate disk space for file storage
- set up any directories/folders as required
- documentation for exercise/s to be undertaken
- appropriate documentation from 'General Principles and Procedures' below

# Underpinning Knowledge

- reason for creating directories/folders
- awareness of the hierarchical structure of directories/folders
- basic file management
- directory/folder and file naming conventions
- how to check file sizes, and available storage space

#### **General Principles and Procedures**

In preparation for this module you could produce notes on the following topics:

- the convention for designation of drives such as A: Floppy, C: Main hard disk, D: CD ROM, network drives, and understand which are available for storage of files
- common storage capacities for drives, KB, MB, GB
- checking storage capacities of drives, in particular floppy disks
- formatting a disk
- creating and organising directories/folders
- details of the hierarchical structure of directories/folders
- making backup copies of files

# Scheme of Work

| Assessment<br>Objectives                                                                                                    | Performance<br>Criteria  | Classroom Ideas                                                                                                    | Resources                                                                                                    | Notes                                                                                                    |
|----------------------------------------------------------------------------------------------------|--------------------------|----------------------------------------------------------------------------------------------------|----------------------------------------------------------------------------------------------------|----------------------------------------------------------------------------------------------------|
| Communication/Syst                                                                                                    | ems Manageme             | nt                                                                                                    |                                                                                                    |                                                                                                    |
| <ul> <li>Session Plan One</li> <li>the language and concepts used in electronic communication.</li> <li>to read an email</li> <li>to send an email</li> </ul>                                                            | 1.1.1<br>1.2.1           | <ul> <li>examine sample<br/>messages (either on line<br/>or hard copy) to become<br/>familiar with the structure<br/>of an email and language<br/>used</li> <li>open previously sent<br/>email messages</li> <li>reply to and forward email<br/>messages to tutor, and<br/>other students, using Cc</li> </ul> | <ul> <li>global email with<br/>individual addresses for<br/>each student</li> <li>prepared and sent email<br/>messages</li> <li>email messages sent to<br/>students to which they<br/>can reply</li> <li>email addresses to send<br/>mail to</li> </ul>     | Ianguage includes compose, mail box,<br>address book, address line, subject line,<br>carbon copy, blind carbon copy, address,<br>send, reply, forward                                                                                                    |
| Session Plan Two                                                                                                    | <u> </u>                 | and Bcc                                                                                                    |                                                                                                    |                                                                                                    |
| <ul> <li>transfer file<br/>attachments of<br/>common file<br/>formats</li> <li>to send a file from<br/>storage</li> <li>to receive a file<br/>and save to<br/>storage area</li> <li>open file<br/>attachments</li> </ul> | 1.3.1<br>1.4.1<br>10.1.1 | <ul> <li>send data as file<br/>attachments from<br/>previously stored files</li> <li>transfer file attachments<br/>into storage</li> <li>open file attachments</li> </ul>                                                                                                    | <ul> <li>files held within storage<br/>areas prepared to be<br/>sent as attachments</li> <li>prepared and sent<br/>email messages with<br/>file attachments in a<br/>variety of formats</li> <li>instructions on saving<br/>and retrieving files</li> </ul> | <ul> <li>file attachment formats to include TXT,<br/>RTF, CSV, DOC, PDF, GIF, JPG and<br/>others commonly used within the centre.</li> <li>check the maximum size for attachments<br/>permitted by email provider</li> <li>provide instructions on how to save and<br/>retrieve files, and how to access the file<br/>storage area</li> </ul> |

| Session Plan Three                                                                                                    |       |                                                                                                    |                                                                                                    |                                                                                                    |
|----------------------------------------------------------------------------------------------------|-------|----------------------------------------------------------------------------------------------------|----------------------------------------------------------------------------------------------------|----------------------------------------------------------------------------------------------------|
| <ul> <li>to locate<br/>information from a<br/>website using a<br/>browser</li> </ul>                                                                 | 2.1.1 | <ul> <li>locate pre-selected<br/>material from a website<br/>using a given URL</li> <li>use the bookmarking<br/>facility in the browser</li> </ul>                                                                                                    | <ul> <li>Internet/Intranet access<br/>with a web browser</li> <li>prepared list of suitable<br/>URL's which have been<br/>carefully checked</li> </ul> | <ul> <li>an explanation of data protection and<br/>copyright issues should be included within<br/>this activity, both in general terms as well<br/>as those specific to your country/region</li> </ul>                                                                                                    |
| Session Plan Four                                                                                                    |       |                                                                                                    |                                                                                                    |                                                                                                    |
| <ul> <li>to locate<br/>information from a<br/>website using a<br/>search engine and<br/>by using both<br/>simple and refined<br/>searches</li> </ul> | 2.2.1 | <ul> <li>locate information using<br/>different types of search<br/>engines</li> <li>begin with a simple<br/>search, and refine it to<br/>minimise the number of<br/>results returned</li> <li>print out the main pages of<br/>useful sites found</li> </ul> | <ul> <li>prepared search criteria<br/>which have been<br/>carefully checked</li> </ul>                                                                 | <ul> <li>discussion about filtering techniques will<br/>be needed – depending upon the search<br/>engine and the complexity of its advanced<br/>search facilities</li> <li>it is recommended that the website/s used<br/>for activities and assignments can be<br/>located through at least two of the search<br/>engines</li> </ul> |
| Session Plan Five                                                                                                    |       |                                                                                                    | -                                                                                                    |                                                                                                    |
| <ul> <li>to download and<br/>save specified<br/>information to<br/>storage area</li> </ul>                                                           | 2.3.1 | <ul> <li>download specified<br/>material from a website</li> </ul>                                                                                                    | <ul> <li>prepared list of suitable<br/>URLs which have been<br/>carefully checked or<br/>carefully selected search<br/>criteria</li> </ul>             | <ul> <li>this activity can be from a given URL or<br/>through a search engine</li> </ul>                                                                                                    |
| Session Plan Six and S                                                                                                    |       |                                                                                                    |                                                                                                    |                                                                                                    |
| <ul> <li>to locate<br/>information from a<br/>website using a<br/>search engine</li> </ul>                                                           | 2.2.1 | <ul> <li>locate and retrieve<br/>information relating to a<br/>specific topic</li> <li>produce a report</li> </ul>                                                                                                    | <ul> <li>exercise 2 could be used<br/>which involves searching<br/>for information on a<br/>particular topic, and<br/>producing a report</li> </ul>    | <ul> <li>provide documentation for exercise 2</li> <li>if the report is produced without<br/>formatting, it could be used in the next<br/>session, where it can be formatted using<br/>styles etc.</li> </ul>                                                                                                    |

| Session Plan Eight                                                                                                    |                                                                                                    |                                                                                                    |                                                                                                    |                                                                                                    |
|----------------------------------------------------------------------------------------------------|----------------------------------------------------------------------------------------------------|----------------------------------------------------------------------------------------------------|----------------------------------------------------------------------------------------------------|----------------------------------------------------------------------------------------------------|
| <ul> <li>set up a page<br/>format</li> <li>create styles to a<br/>given specification</li> <li>create headers<br/>and footers as<br/>specified</li> <li>control pages</li> <li>save and print the<br/>document</li> </ul>                                                                                                    | 4.1.1<br>4.1.2<br>4.1.3<br>4.1.4<br>4.1.5<br>4.2.1<br>4.3.1<br>4.6.1<br>9.1.1<br>9.1.2                                                                                 | <ul> <li>print the unformatted version of the report</li> <li>add the specified formatting to the report</li> <li>save and print the final version of the report</li> </ul>                                                                                                    | the unformatted report<br>from the previous<br>exercise could be used                                                                                                    | <ul> <li>provide instructions on how to format,<br/>save and print out the report</li> </ul>                                                                                                    |
| <ul> <li>Session Plan Nine and</li> <li>key in data</li> <li>save and print<br/>document</li> <li>import image</li> <li>include graphic<br/>image downloaded<br/>from the Internet</li> <li>set up a page<br/>format</li> <li>apply styles</li> <li>use headers and<br/>footers</li> <li>automate<br/>paragraph<br/>numbering</li> <li>control pages</li> <li>output data</li> </ul> | Ten<br>3.1.1<br>3.2.1<br>3.3.1<br>3.3.2<br>3.4.1<br>4.1.1<br>4.1.2<br>4.1.3<br>4.1.4<br>4.1.5<br>4.2.1<br>4.3.1<br>4.4.1<br>4.4.2<br>4.6.1<br>9.1.1<br>9.1.2<br>10.1.1 | <ul> <li>type in text as specified in the documentation provided</li> <li>print and save</li> <li>apply formatting as specified</li> <li>search for, and retrieve, a graphic image from the internet</li> <li>insert the graphic, and manipulate it and the text surrounding it, as specified</li> <li>save and print document</li> </ul> | <ul> <li>draft and final<br/>documentation detailing<br/>raw text to be input</li> <li>guidance on the type of<br/>graphics file to be<br/>located using the<br/>Internet, and instructions<br/>for inserting, positioning<br/>and manipulating it in the<br/>document</li> <li>instructions for<br/>document format and<br/>layout</li> <li>instructions for printing<br/>and saving documents</li> </ul> | <ul> <li>ensure that text to be input can be assigned headings, subheadings and bulleted lists</li> <li>ensure that the document is structured so that a graphic, which should be acquired from the Internet, can be inserted into the text to enable text wrapping to be applied</li> <li>document format could include page size, orientation, and numbering; margins, columns, headers and footers and page/column breaks. Styles could include numbered list/s, lettered list/s and bulleted list/s</li> </ul> |

| Session Plan Eleven                                                                                                    |                                      |                                                                                                    |                                                                                                    |                                                                                                    |
|----------------------------------------------------------------------------------------------------|--------------------------------------|----------------------------------------------------------------------------------------------------|----------------------------------------------------------------------------------------------------|----------------------------------------------------------------------------------------------------|
| <ul> <li>set up<br/>directories/folders<br/>as specified</li> <li>delete data</li> <li>copy data</li> <li>move data</li> </ul> | 10.2.1<br>10.3.1<br>10.4.1<br>10.5.1 | <ul> <li>create directories</li> <li>create subdirectories</li> <li>organise files into relevant<br/>directories, as specified</li> <li>delete, copy and move<br/>files as specified</li> </ul> | <ul> <li>access to various types<br/>of files which can be<br/>organised into<br/>directories/folders and<br/>subdirectories/folders and<br/>subdirectories/folders</li> <li>instructions for the<br/>creation of<br/>directories/folders and<br/>subdirectories/folders<br/>within them, to enable<br/>the efficient organisation<br/>of files</li> <li>details of which files are<br/>to be copied and moved,<br/>and into which<br/>directories/folders and<br/>subdirectories/folders</li> <li>instructions for printing<br/>out specified<br/>directory/folder structure</li> </ul> | <ul> <li>guidance on the following topics could be provided to aid understanding:         <ul> <li>the convention for designation of drives such as A: Floppy, C: Main hard disk, D: CD ROM, network drives, and which are available for storage of files</li> <li>common storage capacities for drives, KB, MB, GB</li> <li>how to check storage capacities of drives, in particular floppy disks</li> <li>how to format a disk</li> <li>making backup copies of files</li> </ul> </li> <li>instructions should be provided on creating and organising directories/folders, and subdirectories/folders</li> <li>provide guidance on obtaining printouts of directory/folder structure</li> </ul> |

| Session Plan Twelve, Thirteen and                                                                                                    | ourteen                                                                                                    |                                                                                                    |                                                                                                    |
|----------------------------------------------------------------------------------------------------|----------------------------------------------------------------------------------------------------|----------------------------------------------------------------------------------------------------|----------------------------------------------------------------------------------------------------|
| <ul> <li>key in text</li> <li>save data</li> <li>create table and<br/>manipulate as<br/>specified</li> <li>key in data</li> <li>enter formulae<br/>using arithmetic<br/>operations and<br/>numeric functions.<br/>Include use of<br/>absolute<br/>reference/s</li> <li>sort data</li> <li>select subsets of<br/>data using more<br/>than one criterion</li> <li>save data</li> </ul> | <ul> <li>collect data using a brainstorming session as specified in exercise three</li> <li>produce a text file based on the outcome of the session, and save</li> <li>produce required tables in a database/spreadsheet and add around 30 records</li> <li>perform necessary calculations</li> <li>sort and select data to be extracted and used in the text file</li> <li>save the file</li> </ul> | <ul> <li>exercise 3<br/>documentation</li> <li>instructions for<br/>brainstorming session<br/>for collection of data</li> <li>instructions on<br/>calculations to be<br/>performed, using<br/>arithmetic operations<br/>and numeric functions,<br/>either of which make use<br/>of one absolute<br/>reference. Include a<br/>conditional function</li> <li>details of how data is to<br/>be sorted and extracted<br/>from the<br/>database/spreadsheet,<br/>using more than one<br/>criterion (numeric, text or<br/>boolean)</li> </ul> | <ul> <li>exercise 3 could be used, which involves<br/>the students in a brainstorming session to<br/>discuss and decide on data to be input<br/>into the database/spreadsheet, and<br/>specifications for the format of tables</li> <li>a text file should be produced, to provide<br/>details of the outcome of the session, and<br/>should ensure that text is included which<br/>can be assigned the following styles:<br/>Heading, Subhead, Body Text and Bullets</li> </ul> |

| Session Plan Fifteen, Si                                                                                                    | xteen and Seve                                                                                                    | nteen                                                                                                    |                                                                                                    |                                                                                                    |
|----------------------------------------------------------------------------------------------------|----------------------------------------------------------------------------------------------------|----------------------------------------------------------------------------------------------------|----------------------------------------------------------------------------------------------------|----------------------------------------------------------------------------------------------------|
| <ul> <li>set up a page<br/>format</li> <li>use styles</li> <li>use headers and<br/>footers</li> <li>automate<br/>paragraph<br/>numbering</li> <li>control pages</li> <li>load data from an<br/>existing file</li> <li>present numeric<br/>data as graph or<br/>chart</li> <li>import image</li> <li>combine text,<br/>image and<br/>numeric data into<br/>one document</li> <li>save and print<br/>document</li> </ul> | $\begin{array}{c} 3.1.1\\ 3.3.1\\ 3.3.2\\ 4.1.1\\ 4.1.2\\ 4.1.3\\ 4.1.4\\ 4.1.5\\ 4.2.1\\ 4.3.1\\ 4.4.1\\ 4.6.1\\ 7.1.1\\ 7.1.2\\ 7.1.3\\ 7.1.4\\ 8.1.1\\ 8.1.2\\ 9.1.1\\ 9.1.2\\ 10.1.1\end{array}$ | <ul> <li>open the text file, and<br/>apply specified document<br/>format and styles</li> <li>insert the prepared table<br/>from the<br/>database/spreadsheet into<br/>the text file</li> <li>produce various graphs<br/>from the data. Insert a<br/>graphic/clipart into the text<br/>file and resize</li> <li>save and print the draft<br/>and final documents</li> </ul> | <ul> <li>text file and<br/>database/spreadsheet<br/>file</li> <li>instructions for<br/>document format and<br/>styles to be applied to<br/>the text document</li> <li>specifications for types<br/>of graphs to be produced</li> <li>provide graphic/clipart to<br/>be inserted</li> </ul> | <ul> <li>exercise 4 could be used, which continues<br/>on from exercise three</li> <li>document format could include page size,<br/>orientation, and numbering; margins,<br/>columns, headers and footers and<br/>page/column breaks</li> <li>styles to include bulleted list/s</li> <li>provide instructions for producing various<br/>graph/chart types, inserting legend, labels<br/>and titles. Specify details for positioning<br/>and manipulating graphs/charts. Include<br/>instructions for selecting specified data</li> <li>provide details for positioning and<br/>manipulation of inserted graphic/clipart</li> <li>include instructions for saving and printing<br/>the draft and final documents</li> </ul> |
| Session Plan Eighteen                                                                                                    |                                                                                                    |                                                                                                    |                                                                                                    |                                                                                                    |
| <ul> <li>undertake<br/>Advanced Module<br/>Specimen Test</li> </ul>                                                                                                    | all                                                                                                    | Module Test                                                                                                    |                                                                                                    |                                                                                                    |
| Session Plan 19                                                                                                    |                                                                                                    |                                                                                                    |                                                                                                    |                                                                                                    |
|                                                                                                    |                                                                                                    | <ul> <li>practise test debrief<br/>session: discussion of<br/>answers</li> </ul>                                                                                                    |                                                                                                    |                                                                                                    |
| Session Plan 20                                                                                                    |                                                                                                    |                                                                                                    |                                                                                                    |                                                                                                    |
| Undertake Module     Assessment                                                                                                    | All                                                                                                    | Module Assessment                                                                                                    |                                                                                                    |                                                                                                    |

# **Suggested Exercises for Optional Module**

# Exercise One

Possible activity for session plan two in suggested scheme of work.

- reply to the sender, and at the same time send a carbon copy to one candidate and a blind carbon copy to another
- printed copies of all messages received and sent which should be kept as evidence
- save attachments to your storage area
- open the attachment/s using appropriate software packages, make specified amendments, and to print the amended contents
- the amended file/s should be sent back to the sender as attachments, with a message providing details of amendments made

# Exercise Two

Possible activity for session plans six and seven in suggested scheme of work.

- search the Internet for information on at least five different Internet Service Providers, produce an unformatted report of at least 2000 words comparing services offered by each, and incorporate at least five different headed sections in the report
- save this as a TXT file
- include a list of URLs of websites from which the information has been acquired

# **Exercise Three**

Possible activity for session plan eight in suggested scheme of work.

Using the TXT file produced in the previous activity, set up the page format as follows, using section breaks where required:

• set the page orientation to Portrait and the page size to A4

The first page should be a front cover page, consisting of the following:

- a report title, centred, in a sans serif 18 point font
- your name under the title, centred, in the same font, with a font size of 16 points

For the remainder of the document, format as follows:

- set the page orientation to portrait and the page size to A4
- set the top margin to 2cm, the bottom margin to 2cm and the left and right margins to 2.5cm
- set a style for the body text to a sans serif font, with a font size of 12 points
- set a style for headings to a font size of 14 points
- set a style for the page heading to a font size of 16 points
- insert a header with the report title right-aligned
- insert a footer with your name left-aligned and the page number right-aligned
- the page numbering should be automated and give the current page number and the total number of pages (this does not include the cover page, which should not have a header, footer, or page number)
- the list of URLs should be included as an appendix
- produce a table of contents from the headings (this page should not have a header, footer, or page number)
- save and print the document

# **Exercise Four**

Possible activity for session plan six in suggested scheme of work.

- search the Internet for information on the most widely used instant messaging services and produce a report which compares the facilities in each
- produce a summary of the main facilities
- make recommendations for the best service

#### **Exercise Five**

Possible activity for session plans nine and ten in suggested scheme of work.

Search the Internet for information on a subject of your choice, and write a report using information acquired, which should include graphical images. These must be freely available from the Internet, and not taken from a site without permission.

The report should include a list of at least 8 URLs, which should be from different websites. This should be formatted as an automated bulleted or numbered list.

Provide details of styles used which should include body text, headings, subheadings, headers and footers. A bulleted or numbered list should be incorporated into the document.

Save and print the document.

#### **Exercise Six**

Possible activity for session plans twelve, thirteen and fourteen in suggested scheme of work.

You work for an organisation that runs various training courses. The organisation has decided to host an exhibition to boost student numbers and needs various documents producing from prestored data files.

Hold a brainstorming session to get the students to collect data under the following headings; this should produce a table of at least 30 records that can be used in a spreadsheet or database.

| Lastname | Town | Date     | Course | Trainers | Start | End  | No of | Cost |
|----------|------|----------|--------|----------|-------|------|-------|------|
|          |      | of Birth | Name   | Initials | Date  | Date | Days  |      |

Various Course Names can be used for example: Electronics, Engineering, Computer Numeric Control, Computer Systems, Computer Applications, etc. You should also create another table with these Course Names and Trainers Initials column. This table will be used with the above table to Lookup; this will automate the input of Trainers Initials per course. You will also need a cell that can be used as an absolute reference; this could be the rate per day, to be used when calculating the cost of per course.

Prepare a text file on the above subject, approximately 1000 words. The text should contain some text to be assigned the following styles: Heading, Subhead, Body Text and Bullets

Save and print the document.

Create the spreadsheet file and perform calculations/functions.

Sort data and extract specific data items to be used in the text file.

# **Exercise Seven**

Possible activity for session plans fifteen, sixteen and seventeen in suggested scheme of work.

- load the pre-saved text file
- change the page layout margins
- set up styles to be used for all text
- format the text in the file to specific styles
- insert a spreadsheet/database file as a table into the text file and format, changing the page orientation to accommodate the table
- using the data in the spreadsheet/database table produce various graph types, inserting legend, labels and titles
- insert and resize a graphic/clip art into the text file
- save and print the document

# **Exercise Eight**

Possible activity for session plan eight in suggested scheme of work.

You work from home for a company called UK Aeromodels, who sell model aircraft by mail order.

The proprietor has sent an email with two attachments, which you should download and save, and has instructed you to format the text in the file, MODEL.TXT, as follows:

- set the page orientation to portrait and the page size to A4
- set the top margin to 3cm, the bottom margin to 2cm and the left and right margins to 2cm
- set a style for the body text to a sans serif font, with a font size of 12 points
- set a style for the section headings to a font size of 14 points
- set a style for the page heading to a font size of 16 points

Insert the file PRICES.TXT, at the end of the document and convert it to a table. Ensure that the text has the same format as the body text style.

Adjust the layout so that the text in a section, or in the table, does not cross a page break.

Save the completed document and print a copy.

E-mail the file to your tutor.

#### **Exercise Nine**

Possible activity for session plan eight in suggested scheme of work.

- open the document produced in the previous exercise
- change the page layout margins
- set up new styles to be used for all text
- display the table on a separate page, with landscape orientation, and increase the font-size
- save and print the document

# **Exercise Ten**

Possible activity for session plans fifteen, sixteen and seventeen in suggested scheme of work.

Type the following data into a table.

R/C Ready-Built

| Model                     | Wing<br>Span Mot | or       | Price            | Jan<br>Total | Feb<br>Total | Mar<br>Total | Apr<br>Total | May<br>Total | June<br>Total |
|---------------------------|------------------|----------|------------------|--------------|--------------|--------------|--------------|--------------|---------------|
| Ready-Built Trainers      |                  |          |                  |              |              |              |              |              |               |
| Jumper 25                 | 61"              | 25       | £89.95           |              |              |              |              | 21           | 23            |
| Bobcat 30                 | 54"<br>62 5"     | 25<br>46 | £62.95<br>£69.95 |              |              |              | 15<br>5      | 15<br>7      | 25<br>7       |
| Arising Star<br>Bobcat 30 | 63.5"<br>54"     | 46<br>32 |                  | -            | -            | -            | с<br>11      | ر<br>15      | 7<br>14       |
| Thunder Tiger 2000        |                  | 46       | £72.95           |              |              |              |              | 18           | 21            |
| Thunder Tiger 40          | 73"              | 46       | £69.95           | 8            | 5            |              |              | 10           | 11            |
| Thunder Tiger 60          | 61"              | 60       |                  | 16           | 2            | 5            | 6            | 9            | 7             |
| Ready-Built Sports/S      | Scale            |          |                  |              |              |              |              |              |               |
| Extra 300                 | 50"              | 53       | £78.95           | 7            | 12           | 13           | 15           | 16           | 20            |
| Space Walker              | 63"              | 53       | £78.95           | 8            | 12           | 13           | 11           | 11           | 14            |
| Seagull 40                | 60"              | 46       | £68.95           | 7            | 6            | 7            | 9            | 12           | 13            |
| Travelair                 | 62"              | 46       | £69.95           | 3            | 8            | 8            | 9            | 14           | 17            |
| Fairchild PT 19           | 56"              | 53       | £79.95           | 8            | 11           | 16           | 17           | 16           | 16            |
| Aviator                   | 57"              | 53       | £69.95           | 5            | 6            | 7            | 6            | 8            | 9             |

Add a column for the six-monthly totals and a column for total amount taken for each model

Produce 2 pie charts, labelled appropriately, to show the following:

- the first should show the total number of each type of Ready-Built Trainer sold over six months
- the second should show the total number of each type of Ready-Built Sports/Scale Model sold over six months
- produce 2 bar graphs covering the six month period, showing the number sold in each month, of the best selling model for each of the two categories Ready-Built Trainer and Ready-Built Sports/Scale
- write a report for the proprietor which summarises the table, and which gives an overall picture of which are the most and least popular models overall, and which incorporates the charts and graphs produced in 3 and 4 above
- set up an appropriate page format, and apply appropriate styles to body text and headings
- Use headers and footers, and use breaks to control pages where necessary
- include an automated bulleted or numbered list in the report
- insert the image MAGNUM.JPG into the report, manipulating as necessary
- save and print the document

# **Exercise Twelve**

Possible activity for session plan eleven in suggested scheme of work.

• print out a listing of files in your storage area (all printouts in this exercise should show the name of each file, its size and a time and date stamp)

For the following steps, describe how you performed each operation:

- create a folder/directory in your storage area called myfiles
- create the following new folders/directories in the myfiles folder/directory
  - images
  - text
- obtain a printout of the contents of the myfiles folder/directory
- copy all of the image files only, from your storage area, to the images folder/directory
- obtain a printout of files in the images folder/directory
- delete the original image files from the initial storage area
- move all of the TXT files only, from your storage area, into the text folder/directory
- obtain a printout of the files in the text folder
- obtain a new printout of the initial storage area
- obtain a printout of the steps taken to perform the above operations